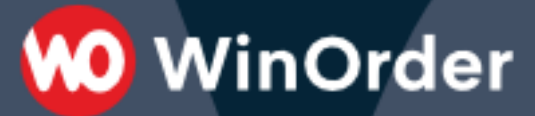

**WinOrder Verfahrensdokumentation**

Version 1.07 Stand: 08.03.2023

## Revisionen:

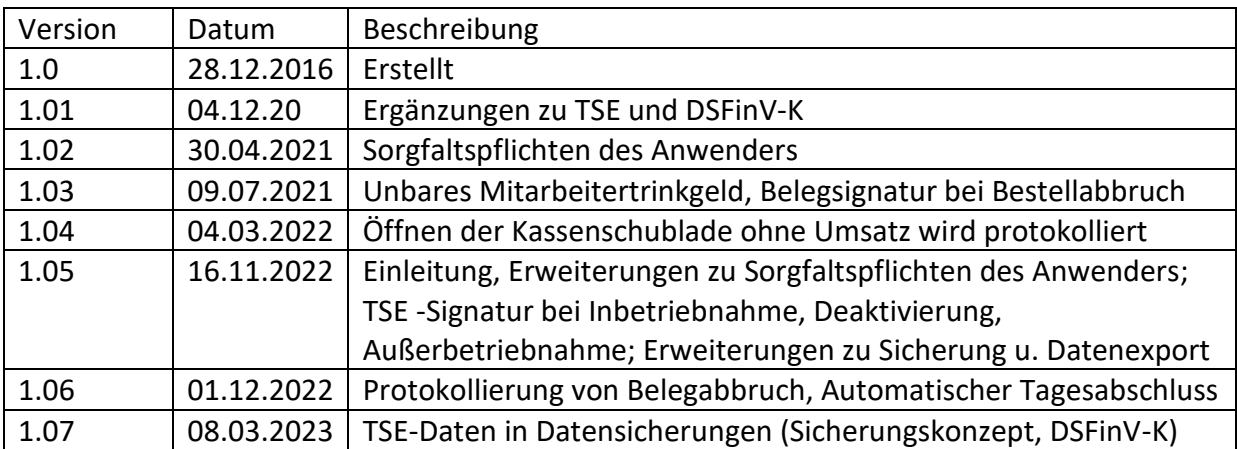

### Inhalt

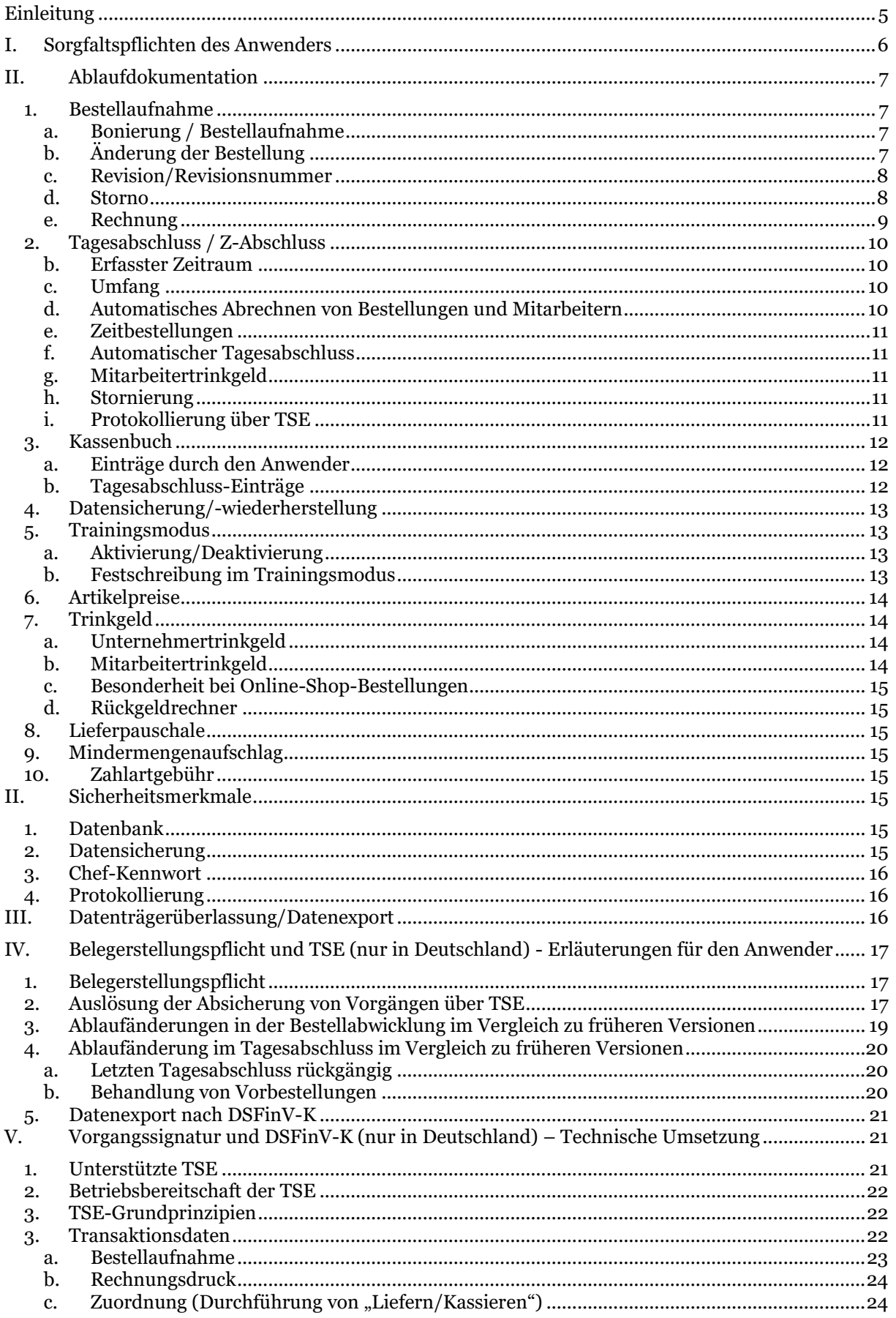

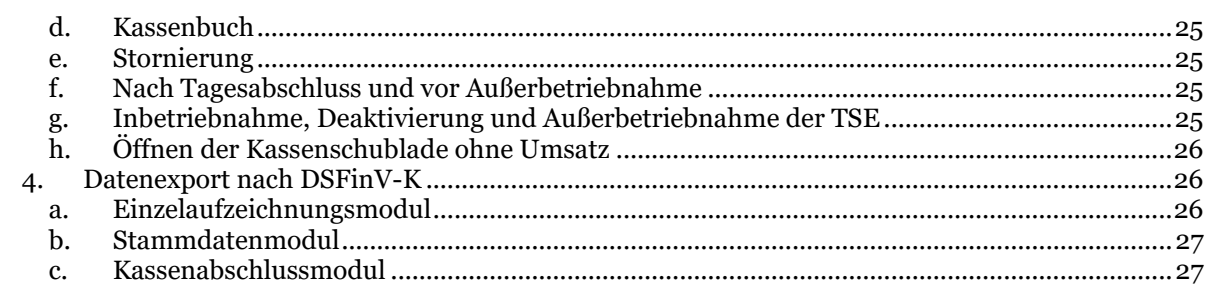

### <span id="page-4-0"></span>Einleitung

Die Pflicht zur Erstellung einer Verfahrensdokumentation ergibt aus den seit dem 01.01.2015 geltenden Grundsätzen für die ordnungsgemäße Buchführung und den Datenzugriff (GoBD). Eine Verfahrensdokumentation wird danach häufig bei der Betriebsprüfung als Ergänzung zu den der Finanzverwaltung bereitgestellten Daten herangezogen, um steuerlich relevante Prozesse im Betrieb nachvollziehen zu können. Die Erstellung der Verfahrensdokumentation ist dementsprechend Aufgabe desjenigen, dessen Betrieb geprüft wird.

Die Verfahrensdokumentation wird häufig in die Bestandteile Allgemeine Beschreibung, Anwenderdokumentation, Systemdokumentation und Betriebsdokumentation eingeteilt. Es kann also zwischen technischen und betrieblichen Abläufen unterschieden werden. Nachfolgend sind die Teilbereiche der Verfahrensdokumentation aufgeführt, welche auf internen und technischen Abläufen der Kasse beruhen. In Bezug auf die betrieblichen Abläufe empfiehlt es sich für den Inhaber der Kasse, diese ständig zu überprüfen und ebenfalls schriftlich zu dokumentieren.

WinOrder ist eine Software für Windows Betriebssysteme, die auf Computern oder geeigneten Kassen ohne festinstallierte Software betrieben werden kann. Sie dient der Bestellabwicklung, Bonierung und Mitarbeiterabrechnung ebenso wie der Kunden- und Artikelverwaltung. Weiterhin ist eine Kassenbuchfunktion enthalten. Die Grundsätze der GoBD werden beachtet und eine entsprechende Exportfunktion für die Datenträgerüberlassung ist vorhanden. WinOrder unterstützt den Einsatz einer technischen Sicherheitseinrichtung (TSE) für die Absicherung von Geschäftsvorfällen und erzeugt einen Export für die Digitale Schnittstelle der Finanzverwaltung für Kassensysteme (DSFinV-K).

Die Sorgfaltspflichten des Anwenders bei Nutzung der Kasse sind dazu im nachfolgenden Abschnitt I aufgeführt. Eine Ablaufdokumentation, Informationen zu Sicherheitseinrichtungen sowie Informationen zu Datenexport bzw. Datenträgerüberlassung nach GoBD können den anschließenden Gliederungspunkten II bis IV entnommen werden. Weiterführende Informationen zu TSE und DSFinV-K für den Anwender sowie zu der technischen Umsetzung sind in den abschließenden Gliederungspunkten V und VI enthalten, auf die kontextbezogen in der Ablaufdokumentation verwiesen wird.

### <span id="page-5-0"></span>I. Sorgfaltspflichten des Anwenders

Es ist zunächst sicherzustellen, dass für die Bestellabwicklung, Bonierung und Mitarbeiterabrechnung mit den echten und vollständigen Daten gearbeitet wird. Insbesondere wird hier auf die Einstellung der aktuell gültigen Umsatzsteuersätze sowie deren Zuordnung zu den Warengruppen und den abgerechneten Bestellartikeln verwiesen. Weiterhin ist die Kasse so einzurichten, dass der Pflicht zur Belegerstellung (Erzeugung einer Rechnung) nachgekommen wird. Hierzu und auch zu allen anderen Aspekten zur Bedienung der Software muss gegebenenfalls auch eine entsprechende Mitarbeiterschulung durchgeführt werden. Weiterhin sollte eine regelmäßige Überprüfung der in der Software erfolgten Berechnungen beziehungsweise Abrechnungen erfolgen. Dazu sollte vor allem jeder Geschäftstag durch einen Tagesabschluss beendet werden, eine Nachkontrolle erfolgen und ein in WinOrder geführtes Kassenbuch gegen den Kassenbestand geprüft werden.

Weiterhin ist durch den Anwender ein entsprechendes Sicherungskonzept zu entwerfen, um Datenverlust zu vermeiden. Über die Datensicherung kann hierfür der komplette Datenbestand in eine entsprechende Sicherungsdatei übertragen werden. Liegt eine aktuelle Datensicherung vor, können über die Software mit Ausnahme der TSE-Daten auch alle notwendigen Dateien für den Datenexport / die Datenträgerüberlassung erstellt werden. In Datensicherungen können auch TSE-Daten enthalten sein. In diesem Fall ist die Datensicherung entsprechend benannt. Anderenfalls ist für die TSE-Daten ist ein gesonderter Export erforderlich. Der Anwender hat hier sicherzustellen, dass nach Verlust oder Defekt des Rechners oder der TSE entsprechende Sicherungsdateien existieren. Es wird hierbei dringend empfohlen, diese Sicherungsdateien in einer Cloud oder auf einem sonstigen externen Speichers (z.B. USB-Stick) zu speichern, damit auch im Fall eines Defekts des Rechners eine Sicherung vorliegt. Bei Verwendung einer TSE darf weder die Datensicherung noch der Export der TSE-Daten auf dem USB-Stick der TSE gespeichert werden. Bei einem Inhaberwechsel sollte der bisherige Inhaber möglichst die TSE behalten und zusammen mit der letzten Datensicherung sichern. Anderenfalls sollten alle Exporte für Datenträgerexporte und der Export von TSE-Daten für den gesamten Zeitraum durchgeführt werden.

Der Ausfall der TSE wird im Programmfenster der Kasse in der Statusleiste angezeigt. Sofern die TSE ausfällt, wird es im Rahmen einer Betriebsprüfung nicht beanstandet, wenn die Kasse bis zur Beseitigung des Ausfallgrundes weiterhin genutzt wird. Der Ausfall der TSE wird in der Kasse protokolliert, zusätzlich sollte eine Dokumentation außerhalb der Kasse erfolgen. Der Betriebsinhaber hat unverzüglich (d. h. ohne schuldhaftes Zögern) die jeweilige Ausfallursache zu beheben, Maßnahmen zu deren Beseitigung zu treffen und dadurch sicherzustellen, dass die Anforderungen des §

146a AO (Einsatz einer TSE) so zügig wie möglich wieder eingehalten werden. Geeignete Maßnahmen können hier Beendigung der Kasse, Ab- und Anstecken der TSE und Neustart der Kasse sein. Anderenfalls sollte umgehend der Hersteller informiert werden.

### <span id="page-6-0"></span>II. Ablaufdokumentation

Die nachfolgenden Abschnitte enthalten Ausführungen zu den einzelnen Funktionen der Kasse.

- <span id="page-6-2"></span><span id="page-6-1"></span>1. Bestellaufnahme
	- a. Bonierung / Bestellaufnahme

Die Bestellaufnahme wird durch Aufruf der Funktion ,Lieferbestellung', 'Abholerbestellung', 'Restaurantbestellung' oder 'Personalbestellung' ausgelöst. Je nach Lieferart muss hier zunächst ein Kunde, Mitarbeiter oder Tisch ausgewählt oder neu angelegt werden. Weiterhin können Bestellungen aus Online-Shops abgerufen und in die Bestellaufnahme übernommen werden. Im Anschluss erfolgt jeweils die Bonierung durch Artikelauswahl. Dabei erfolgt noch keine Festschreibung, d.h. der Bestellschein ist frei editierbar: es können Artikel hinzugefügt, geändert oder gelöscht werden, ohne dass diese Vorgänge protokolliert werden (entspricht einer 'Warenkorb'-Funktion).

Erst mit dem Aufruf der Funktion "Abschließen" (der Bestellung) erfolgt eine Protokollierung durch Festschreibung der bestellten Artikel in der Datenbank. Dabei werden die Einzelposten der Bestellung dokumentiert und vollständig, richtig und mit Zeitstempel eingetragen. Dafür wird zunächst die Bestellung mit einer eindeutigen fortlaufenden Bestellnummer angelegt. Danach werden die Einzelposten der Bestellung - getrennt vom Hauptdatensatz der Bestellung, aber mit einer entsprechenden Referenz auf die Bestellnummer – hinzugefügt. Die Protokollierung und Absicherung von Bestellaufnahme und Bestellabschluss bei Einsatz einer TSE wird [nachfolgend](#page-16-2) erläutert. Ein Abbruch der Bestellaufnahme wird ab WinOrder 7.0.0.16 außerdem in den Änderungsprotokollen der Datenbank gespeichert und ist als Bericht aufrufbar.

<span id="page-6-3"></span>b. Änderung der Bestellung

Aufgrund geänderter rechtlicher Vorgaben wurden die Möglichkeiten zur Durchführung einer Bestelländerung eingeschränkt und dies hinsichtlich der daraus ergebenden [Ablaufänderungen](#page-18-0) erläutert. Sofern als Ergebnis dieser Vorgaben nicht bereits bei Abschluss einer Bestellung eine unveränderbare Festschreibung erfolgt, kann die Bestellung für eine Änderung erneut in die Bestellaufnahme geladen werden. Die Änderung der Bestellung umfasst Nachbestellungen, Umbestellungen oder das Abbestellen von Artikeln. Mit dem Abschluss einer geänderten Bestellung über die Funktion "Abschließen" werden die Einzelposten der Bestellung erneut der Datenbank hinzugefügt. Sie erhalten dabei eine Revisionsnummer, die sich bei jeder Änderung erhöht. Somit werden alle Änderungen lückenlos dokumentiert. Die Protokollierung und Absicherung der Bestelländerung bei Einsatz einer TSE wird im Gliederungspunkt Auslösung [der Absicherung](#page-16-2) erläutert.

<span id="page-7-0"></span>c. Revision/Revisionsnummer

Die Revisionsnummer einer Bestellung dokumentiert deren Änderungsstatus. Mit Abschluss der ursprünglichen Bestellung (Erstaufnahme) wird innerhalb des den Bestelldaten hinzugefügten Datensatzes die Revisionsnummer '0' zugewiesen. Mit jedem Abschluss einer Änderung der Bestellung wird in dem dann mit der gleichen Bestellnummer neu hinzugefügten Datensatz die Revisionsnummer um den Wert ,1' erhöht. Über den Gesamtdatenbestand zu einer Bestellung können somit Änderungen der Bestellung revisionssicher nachvollzogen werden.

<span id="page-7-1"></span>d. Storno

Eine Stornierung kann als Komplettstorno oder Teilstorno durchgeführt werden. Stornierungen müssen immer mit einer Begründung versehen werden. Bei Verwendung von WinOrder in Österreich mit Unterstützung der dortigen Fiskaltrust-Schnittstelle ist der Ablauf bei einer Stornierung unterschiedlich zu allen anderen Umgebungen und wird in den nachfolgenden Gliederungspunkten iii. und iv. separat erläutert.

i. Komplettstorno

Die Bestellung wird komplett storniert. Der Komplettstorno erfolgt durch Erzeugung einer Stornobestellung als Gegenbuchung mit negativen Werten. Die Stornobestellung wird ebenfalls der Datenbank hinzugefügt und in der Bestellübersicht unterhalb der Ausgangsbestellung aufgeführt. Die Stornierung einer Bestellung erfordert ihre vorherige Zuordnung (Durchführung von "Liefern/Kassieren"). Ist noch keine Zuordnung erfolgt, wird diese automatisch durchgeführt. Für die Stornobestellung wird eine sofortige Zuordnung auf den Mitarbeiter der stornierten Bestellung durchgeführt. Dadurch werden auch Berechnungen wie kassierte Bestellungen oder Tourenpauschalen für den Mitarbeiter ausgeglichen. Stornierte Bestellung und Stornobestellung werden in der Datenbank über eine Referenz miteinander verbunden. Die Protokollierung und Absicherung des Komplettstornos bei Einsatz einer TSE wird unter Auslösung der [Absicherung](#page-16-2) erläutert.

ii. Teilstorno

Bei dem Teilstorno wird für die Bestellung zunächst ein Komplettstorno wie soeben beschrieben durchgeführt. Gleichzeitig wird eine neue Bestellung mit den Bestelldaten der soeben stornierten Bestellung in die Bestellaufnahme geladen. Bei Abschluss der Bestellaufnahme wird die so erstellte Korrekturbestellung übernommen und mit einer Referenz auf die stornierte Bestellung in die Datenbank eingetragen. Nach Bestellabschluss für den Teilstorno existieren damit drei Bestelldatensätze: stornierte Bestellung, Stornobestellung sowie Korrekturbestellung. Wird für den Teilstorno die Bestellaufnahme abgebrochen, ist keine gültige Bestellung vorhanden, da die Ausgangsbestellung bereits storniert wurde. Die Protokollierung und Absicherung des Teilstornos bei Einsatz einer TSE wird unter [Auslösung der Absicherung](#page-16-2) erläutert.

- iii. Komplettstorno (Österreich mit Fiskaltrust) Komplettstorno bezeichnet hier die Eingabe eines einzelpostenunabhängigen (pauschalen) Stornobetrages auf den Gesamtbetrag der Rechnungssumme. Bei einem Komplettstorno wird der Stornobetrag anteilig auf die Einzelposten der Bestellung verteilt.
- iv. Teilstorno (Österreich mit Fiskaltrust)

Der Teilstorno erfolgt hier als Artikelstorno und es wird ein konkreter Einzelposten aus der Bestellung storniert. Mit dem Artikelstorno wird der entsprechende Einzelposten der Bestellung auf den Wert 0,00 Euro gesetzt.

<span id="page-8-0"></span>e. Rechnung

Rechnungen können als Originalrechnung oder Rechnungskopie erzeugt werden. Sofern eine Änderung der Bestellung erfolgte (Revisionsnummer > 0), kann der Revisionsstand auf der Rechnung durch einen Zusatz in der Form "([Revisionsnummer]. Änderung)" abgebildet werden. Dieses Verhalten ist für Lieferbestellungen voreingestellt. Der Erzeugung einer Rechnungskopie kann jederzeit für jeden Revisionsstand erfolgen. Wird eine Rechnung mit früherem Revisionsstand aufgerufen, so ist dies durch entsprechende Angabe auf der Rechnung ersichtlich, z.B. "Änderung 1/3".

Jede Rechnung wird mit einer fortlaufenden eindeutigen Rechnungsnummer versehen. Die Rechnungsnummer kann beim Jahreswechsel zurückgesetzt werden. Dafür kann in den Programmeinstellungen ein Startwert konfiguriert werden. Bei Einsatz einer TSE wird spätestens mit Erzeugung der Rechnung eine Belegsignatur erzeugt und auf der Rechnung aufgebracht, siehe [Auslösung der Absicherung.](#page-16-2)

<span id="page-9-0"></span>Mit dem Tagesabschluss werden die Einzelbestellungen zu einem Gesamtumsatz summiert und eine "Kostenübersicht" erstellt (Z-Bericht). Dabei findet keine Verdichtung statt, alle Einzelbestellungen inklusive aller Revisionen bleiben auch nach Durchführung des Tagesabschlusses erhalten.

a. Z-Zähler

Für jeden Tagesabschluss wird ein eindeutiger Z-Zähler vergeben. Dieser ist fortlaufend.

<span id="page-9-1"></span>b. Erfasster Zeitraum

Der Tagesabschluss umfasst jeweils den Zeitraum von der letztmaligen Durchführung des Tagesabschlusses bis zur aktuellen Durchführung.

<span id="page-9-2"></span>c. Umfang

Der Tagesabschluss enthält (optional) folgende Übersichten:

- i. Tagesbestellliste
- ii. Tagesartikelumsatz
- iii. Anrufliste
- iv. Unbare Zahlungen
- v. Kassenbuch
- vi. Stammdatenänderungen
- vii. Lohndaten
- viii. Kostenübersicht/Z-Bericht
	- 1. Firmenname und Anschrift
	- 2. Zeitpunkt der Erstellung
	- 3. Zeitraum
	- 4. Z-Zähler
	- 5. Gesamtumsatz
	- 6. Umsatz nach Zahlungsart (Bar/Unbar)
	- 7. Steuern
	- 8. Stornos
	- 9. Rabatte
	- 10.Gutschriften
	- 11.Nebenleistungen
	- 12.Mitarbeitertrinkgeld
- <span id="page-9-3"></span>d. Automatisches Abrechnen von Bestellungen und Mitarbeitern
	- Ist diese Option in den Programmeinstellungen aktiviert, werden auf Knopfdruck einerseits noch als arbeitend angemeldete Mitarbeiter abgemeldet und abgerechnet und andererseits noch nicht zugeordnete Bestellungen einem Mitarbeiter, standardmäßig dem virtuellen Mitarbeiter 'Hauskasse', zugeordnet. Wurde die Bestellung bereits bezahlt, so ist diese vor dem Ein-Klick-Tagesabschluss manuell einem Mitarbeiter zuzuordnen.

**MO** WinOrder

Ohne automatische Abrechnung kann kein Tagesabschluss durchgeführt werden, sofern nicht alle Bestellungen zugeordnet sind. Eine Ausnahme gilt für Zeitbestellungen.

<span id="page-10-0"></span>e. Zeitbestellungen

Bei Zeitbestellungen (nachfolgend auch 'Vorbestellungen' benannt) können der Zeitpunkt der Zuordnung und damit der Berücksichtigung im Umsatz einerseits sowie der Fälligkeit der Ausführung andererseits auseinanderfallen. Eine Zuordnung vor Fälligkeit kann entweder durch manuelle Zuordnung der einzelnen Zeitbestellung oder auf Nachfrage pauschal für alle Zeitbestellungen über den Tagesabschluss erfolgen. Wird im letzteren Fall die Nachfrage verneint, werden so nicht automatisch zugeordnete Zeitbestellungen bei weiterhin fehlender manueller Zuordnung spätestens am Tag der Fälligkeit im Tagesabschluss berücksichtigt. Zeitbestellungen werden mit oder ohne Ein-Klick-Tagesabschluss wie hier beschrieben behandelt. Fallen wie erläutert bei Zeitbestellungen die Zeitpunkte der Zuordnung und der Fälligkeit in unterschiedliche Tagesabschlüsse, wird dies im Rahmen des [Datenexports nach DSFinV-K](#page-25-1) gesondert berücksichtigt.

<span id="page-10-1"></span>f. Automatischer Tagesabschluss

Ab WinOrder 7.0 ist einstellbar, dass zu einer vorgegebenen Uhrzeit ein automatischer täglicher Tagesabschluss mit automatischer Abrechnung von Bestellungen und Mitarbeitern durchgeführt wird. Wurde dabei WinOrder zum Zeitpunkt der eingestellten Uhrzeit bereits beendet, erfolgt der Tagesabschluss nach dem nächsten Start der Kasse.

<span id="page-10-2"></span>g. Mitarbeitertrinkgeld

Vereinnahmtes Mitarbeitertrinkgeld, z.B. durch unbare Zahlarten, wird beim Tagesabschluss auf der Kostenübersicht ausgewiesen und wird durch das Unternehmen an den Mitarbeiter ausgehändigt.

<span id="page-10-3"></span>h. Stornierung

Der jeweils letzte durchgeführte Tagesabschluss kann storniert werden. Ist eine Stornierung erfolgt, kann der erneute Tagesabschluss nicht auf den Zeitpunkt des ursprünglich durchgeführten Tagesabschlusses gesetzt werden. Stattdessen gilt auch hier, dass der nun durchgeführte Tagesabschluss den Zeitraum von der letztmaligen (nicht stornierten) Durchführung bis zum aktuellen Zeitpunkt umfasst. Die Stornierung wird in den Stammdatenänderungen protokolliert. Der Z-Zähler wird nicht neu vergeben.

<span id="page-10-4"></span>i. Protokollierung über TSE

Die Protokollierung und Absicherung (der Stornierung) des Tagesabschlusses bei Einsatz einer TSE wird unter [Auslösung der Absicherung](#page-16-2) erläutert.

<span id="page-11-0"></span>3. Kassenbuch

WinOrder enthält ein Kassenbuch, in dem Änderungen des Bargeldbestandes in der Kasse protokolliert werden können. Das Kassenbuch ist dabei optional verwendbar (aktivierbar). Das Hinzufügen von Kassenbucheinträgen erfolgt getrennt nach Steuersätzen und wird auch in dieser Form in der Datenbank gesichert. Dabei wird überprüft, dass in einem Eintrag aufgeführte Untereinträge nicht eine unzulässige Kombination von Steuersätzen verwenden, z.B. eine Ausgabe "Wareneinkauf" mit einem "Einkauf Lebensmittel" für 7% einerseits und einem "Einkauf Getränke" für 16% (Kombination von Altsteuersätzen und aktuellen Steuersätzen). Bei Einsatz einer TSE erfolgt die Absicherung von Kassenbucheinträgen bei Speicherung des geänderten Kassenbuchs, siehe Auslösung der Absicherung. Einträge in das Kassenbuch können durch den Anwender vorgenommen werden. Weiterhin werden nach Durchführung oder Stornierung eines Tagesabschluss in das Kassenbuch auch automatische Einträge vorgenommen.

<span id="page-11-1"></span>a. Einträge durch den Anwender

Folgende Arten von Einträgen können durch den Anwender in das Kassenbuch vorgenommen werden:

- i. Anfangsbestand
- ii. Einnahme
- iii. Ausgabe
- iv. Geldtransit
- v. Privateinlage
- vi. Privatentnahme
- vii. Kassensturz/Korrektur

Mit Ausnahme von Anfangsbestand und Kassensturz/Korrektur können Belege zu den Einträgen hinzugefügt werden und pro Eintrag mehrere Untereinträge angelegt werden. Bei ,Einnahme' und ,Ausgabe' ist hier zusätzlich die Auswahl des jeweiligen Steuersatzes möglich.

<span id="page-11-2"></span>b. Tagesabschluss-Einträge

Die Bareinnahmen werden mit dem Tagesabschluss in das Kassenbuch eingetragen. Optional werden zusätzlich die Tagesabschlussdaten bzw. Auszahlungen an Mitarbeiter für Arbeitslohn, Fahrtkosten sowie das Trinkgeld aus unbaren Zahlungen (letzteres seit der Version WinOrder 6.0.0.64) als separate Einträge übernommen. Ebenfalls kann konfiguriert werden, dass mit dem Tagesabschluss der Kassen(buch)bestand auf einen einstellbaren Bestandswert gesetzt und für den entsprechenden Differenzbetrag ein Geldtransit eingetragen wird.

#### <span id="page-12-0"></span>4. Datensicherung/-wiederherstellung

Die Datensicherung dient grundsätzlich ausschließlich der Sicherung der Geschäftsdaten bzw. als Maßnahme, um Datenverlust zu vermeiden. Zu diesem Zweck umfasst eine Datensicherung sowohl Stammdaten als auch alle Geschäftsvorfälle (wie Bestelldaten, Tagesabschluss und Kassenbucheinträge). Mit der Datensicherung werden auch das aktuelle Datum, die eindeutige Nummer des letzten Tagesabschlusses sowie die eindeutige Nummer der letzten Bestellung gesichert. Für die bei Verwendung einer TSE erzeugten TSE-/Signaturdaten ist eine eigene Exportfunktion eingerichtet. Mit der jeweils ersten Datensicherung nach einem Monatswechsel werden alle erzeugten TSE-/Signaturdaten auch in die Datensicherung aufgenommen. Die Datensicherung darf nicht auf dem Stick mit der TSE erfolgen. Der Prozess der Datensicherung wird protokolliert.

Erfolgt eine Datenwiederherstellung, wird eine zuvor erstellte Datensicherung wieder als aktueller Datenbestand gesetzt. Alle zeitlich zwischen der für die Datenwiederherstellung verwendeten Datensicherung einerseits und dem aktuellen Datenbestand andererseits entstandenen Geschäftsvorfälle gehen hierdurch verloren. Vor Durchführung der Datenwiederherstellung werden deshalb die eindeutigen Nummern von Tagesabschluss und letzter Bestellnummer zwischen Datensicherung und Datenbestand verglichen und, sofern diese nicht identisch sind, eine entsprechende Warnung ausgegeben. Die Durchführung der Datensicherung muss außerdem durch die Eingabe des Chef-Kennworts autorisiert werden. Wird die Datenwiederherstellung durchgeführt, erfolgt danach eine Protokollierung dieses Vorgangs in dem nun aktuellen Datenbestand mit Datum sowie Umfang und Inhalt der überschriebenen Geschäftsdaten. Die TSE-/Signaturdaten auf der TSE werden durch die Datenwiederherstellung nicht verändert bzw. zurückgesetzt.

#### <span id="page-12-1"></span>5. Trainingsmodus

<span id="page-12-2"></span>Über den Trainingsmodus können Bediener angelernt und Programmeinstellungen getestet werden.

a. Aktivierung/Deaktivierung

WinOrder wird immer im Echtzeitmodus gestartet. Die Aktivierung des Trainingsmodus erfolgt ausschließlich über die Programmeinstellungen. Ist der Trainingsmodus aktiv, wird in der Seitenleiste des Programmfensters ein entsprechender Eintrag sichtbar. Die Deaktivierung des Trainingsmodus kann neben der erneuten Änderung in den Programmeinstellungen dann auch durch Klick auf den Eintrag in der Seitenleiste erfolgen, um ein schnelles Umschalten in den Echtzeitmodus zu ermöglichen.

<span id="page-12-3"></span>b. Festschreibung im Trainingsmodus Die Festschreibung von Umsatz erfolgt im Trainingsmodus auf einer hierfür angelegten "Trainingsfiliale". Die Trainingsfiliale ist vollständig in die

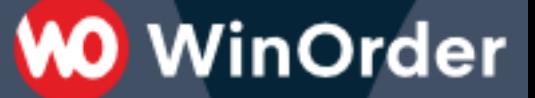

Datenbank eingebunden und unterbricht nicht die fortlaufende Kontinuität und Revisionssicherheit über alle Geschäftsvorfälle. Als Bestandteil der Datenbank werden Trainingsdaten auch durch die Mechanismen der Datensicherung und Datenwiederherstellung erfasst. Letztlich werden bei Einsatz einer TSE die Trainingsdaten aus den Bestellungen auch abgesichert. Für die Trainingsfiliale kann kein Tagesabschluss durchgeführt werden, so dass nachfolgend auch keine automatischen Einträge für den Tagesabschluss in das Kassenbuch erfolgen.

#### <span id="page-13-0"></span>6. Artikelpreise

Relevanter Zeitpunkt für die Geltung der Artikelpreise ist der Abschluss der Bestellaufnahme. Eine vor Durchführung der Zuordnung vorgenommene Änderung der Artikelpreise in der Speisekarte verändert damit nicht die aufgenommene (abgeschlossene) Bestellung. Für den einzelnen Artikel kann seit der Version WinOrder 7.0 aktiviert werden, dass während der Bestellaufnahme ein abweichender Artikelpreis eingegeben werden kann. Erfolgt eine Änderung der Bestellung nach Änderung der Artikelpreise, so sind mit Abschluss der Änderung der Bestellung die geänderten Artikelpreise gültig. Gültiger Preis von aus Online-Shops abgerufenen Bestellungen ist immer der Artikelpreis des Online-Shops. Für jede Revision vor dem aktuellen Revisionstand der Bestellung sind die zu dem jeweiligen Zeitpunkt des Abschlusses der Bestellaufnahme/-änderung gültigen Artikelpreise weiterhin über die dazu jeweils erfassten Einzelposten einsehbar.

#### <span id="page-13-1"></span>7. Trinkgeld

<span id="page-13-2"></span>In WinOrder wird zwischen Unternehmertrinkgeld und Mitarbeitertrinkgeld unterschieden.

a. Unternehmertrinkgeld

Trinkgeld, dass der Unternehmer erhält, muss in WinOrder erfasst werden und wird dann bei der Berechnung der Mehrwertsteuer berücksichtigt. Der dabei angewendete Steuersatz leitet sich aus dem Steuersatz der Hauptleistung der Bestellung ab. Ist ein Unternehmertrinkgeld bei der Bestellaufnahme noch nicht bekannt, muss dieses nachträglich durch erneuten Aufruf der Bestellung eingebucht werden.

<span id="page-13-3"></span>b. Mitarbeitertrinkgeld

Ein Mitarbeitertrinkgeld muss in WinOrder nur erfasst werden, wenn dieses unbar gezahlt wurde, z.B. per PayPal. In diesem Fall erfolgt eine Ausweisung der vereinnahmten Mitarbeitertrinkgelder auf der Kostenübersicht / Z-Bericht Das Trinkgeld aus unbarer Zahlung ist vom Unternehmer an die Mitarbeiter auszuzahlen, optional kann hierfür mit dem Tagesabschluss ein Eintrag in das Kassenbuch erfolgen.

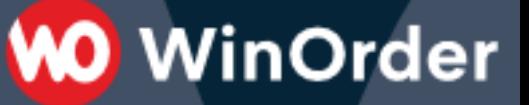

<span id="page-14-0"></span>c. Besonderheit bei Online-Shop-Bestellungen

Für durch Online-Shop-Bestellungen gezahlte Trinkgelder kann in den Programmeinstellungen von WinOrder individuell für jeden Online-Shop konfiguriert werden, ob diese dem Unternehmen zuzuschreiben sind (Standard-Einstellung) oder ob sie an den/die Mitarbeiter ausgezahlt werden (dann steuerfrei).

<span id="page-14-1"></span>d. Rückgeldrechner

Ein über den Rückgeldrechner der Rechnungssumme hinzugefügtes Trinkgeld wird als Trinkgeld für den Mitarbeiter bei Barzahlung gewertet.

#### <span id="page-14-2"></span>8. Lieferpauschale

Für Lieferbestellungen ermöglicht WinOrder die Einstellung einer Lieferpauschale. Dabei teilt der auf die Lieferpauschale angewendete Steuersatz das Schicksal der Hauptleistung.

<span id="page-14-3"></span>9. Mindermengenaufschlag

Bei Unterschreitung eines einstellbaren Mindestbestellwertes kann ein ebenfalls einstellbarer Mindermengenaufschlag berechnet werden. Dabei teilt der auf den Mindermengenaufschlag angewendete Steuersatz das Schicksal der Hauptleistung.

#### <span id="page-14-4"></span>10. Zahlartgebühr

In WinOrder kann für jede Zahlart eine spezifische Zahlartgebühr festgelegt werden. Dabei teilt der auf die Zahlartgebühr angewendete Steuersatz das Schicksal der Hauptleistung.

### <span id="page-14-5"></span>II. Sicherheitsmerkmale

<span id="page-14-6"></span>1. Datenbank

WinOrder verwendet zum Speichern aller Daten eine SQL-Server-basierte Datenbank. Der Zugriff mit Datenbanktools wird durch WinOrder-eigene Zugangsdaten verhindert. Die Zugangsdaten sind ausschließlich dem Hersteller bekannt und werden nicht veröffentlicht.

#### <span id="page-14-7"></span>2. Datensicherung

Um Datenverlust zu vermeiden können jederzeit Datensicherungen durchgeführt und lokal (Rechner) oder dezentral (externer Speicher, Cloud) gespeichert werden. Nähere Details finden sich in dieser Dokumentation unter [Datensicherung/](#page-12-0) [wiederherstellung.](#page-12-0)

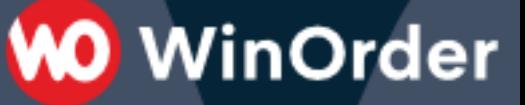

<span id="page-15-0"></span>3. Chef-Kennwort

Beim ersten Programmstart von WinOrder wird ein Chef-Kennwort vergeben. Wichtige Programmbereiche in WinOrder wie zum Beispiel die Durchführung einer Datenwiederherstellung sind mit diesem Chef-Kennwort geschützt. Hierdurch wird die Sicherheitsrelevanz der so geschützten Programmbereiche aufgezeigt und deren Durchführung autorisiert.

#### <span id="page-15-1"></span>4. Protokollierung

Änderungen an Stammdaten wie Artikel/-preise, seit der Version WinOrder 7.0.0.16 der Abbruch der Bestellaufnahme, Arbeitszeiten von Mitarbeitern oder Arbeitsschritte wie das Öffnen der Kassenschublade werden protokolliert und können als Änderungsprotokoll ausgegeben werden. Das Änderungsprotokoll wird dem GDPDU-Export und ab der Version WinOrder 7.0.0.18 auch dem DSFinV-K Export hinzugefügt.

### <span id="page-15-2"></span>III. Datenträgerüberlassung/Datenexport

Alle nachfolgend beschriebenen Funktionen für befinden sich in WinOrder im Menü "Datei".

Der Datenexport nach GoBD kann im Untermenü "Finanzamt" über den Befehl '"GDPdU-Datenträgerüberlassung" ausgeführt werden. Eine detaillierte Dokumentation der darüber gespeicherten Daten ist dem Dokument "WinOrder-Tabellen-Dokumentation.pdf" zu entnehmen. Die jeweils aktuellste Version findet sich unter:

<https://www.winorder.com/download/WinOrder-Tabellen-Dokumentation.pdf>

Auch im Untermenü "Finanzamt" befindet sich "DSFinV-K -Datenträgerüberlassung" für den [Datenexport nach DSFinV-K.](#page-25-1) Bei Einsatz einer TSE steht über den Befehl "Finanzamt - TSE-Technische Sicherheitseinrichtung - Daten aus TSE exportieren" auch die Funktion für den Export der TSE-Daten zur Verfügung. Bei angesteckter TSE umfasst der Export für DSFinV-K bereits die TSE-Daten über den Exportzeitraum. Liegen die zu exportierenden Daten nur noch in Form einer Datensicherung vor, kann die Funktion "Datenwiederherstellung" ausgelöst werden. Ein danach durchgeführter DSFinV-K-Export enthält keine TSE-Daten. Sofern die Datensicherung auch TSE-Daten enthält, können diese jedoch über den Menüpunkt "Finanzamt – TSE-Technische Sicherheitseinrichtung – Daten aus Datensicherung extrahieren" separat aus der Datensicherung exportiert werden.

## <span id="page-16-0"></span>IV. Belegerstellungspflicht und TSE (nur in Deutschland) Erläuterungen für den Anwender

Seit dem 01.01.2020 ist der Ausdruck von Rechnungsbons gesetzlich vorgeschrieben. Nach Ablauf der Nichtbeanstandungsregelung ist darüber hinaus nach dem 30.09.2020 der Einsatz einer technischen Sicherheitseinrichtung (TSE) sowie der Datenexport nach DSFinV-K erforderlich. Durch TSE und DSFinV-K werden alle vermögensändernde Geschäftsvorfälle nach festen Formatvorgaben abgesichert und dokumentiert. In der Umsetzung wurden folgende Anpassungen, Erweiterungen und – in Bezug auf vorherige Versionen von WinOrder - Ablaufänderungen vorgenommen:

#### <span id="page-16-1"></span>1. Belegerstellungspflicht

Durch den Anwender ist sicherzustellen, dass ein Rechnungsausdruck erfolgt. WinOrder erlaubt die Einrichtung von Druckern für die Zeitpunkte (Abschluss der) "Bestellaufnahme" einerseits sowie "Liefern/Kassieren" (Zuordnung der Bestellung) andererseits und dabei wiederum separat für die Bestellarten Lieferung (gilt auch für Online-Shop und Personalverkauf), Abholung und Restaurantbestellungen. Für jeden eingerichteten Drucker ist eine Druckvorlage voreingestellt und durch den Anwender abänderbar. Druckvorlage kann dabei einerseits ein Rechnungsdruck, andererseits Küchenbon oder Etikettendruck als nicht die Vorgaben für den Ausdruck von Rechnungsbons erfüllende Druckvorlagen sein. Der bei der Installation von WinOrder eingerichtete Drucker für den Ausdruck von Lieferbestellungen ist bereits auf die Druckvorlage "Rechnungsdruck" voreingestellt. Für Restaurantbestellungen und Abholbestellungen ist der Ausdruck von Küchenbons voreingestellt, dafür ist hier der jeweilige Drucker für Liefern/Kassieren bereits in der Voreinstellung aktiviert und mit der Druckvorlage "Rechnung" eingerichtet. Im Ergebnis sind somit für alle Bestellarten die Druckoptionen so voreingestellt, dass der Ausdruck eines Rechnungsbons für jede Bestellung sichergestellt ist. Sofern eine Umstellung auf eine andere Verfahrensweise bzw. andere Druckvorlage erfolgt(e), ist durch den Anwender sicherzustellen, dass trotzdem zu jeder Bestellung ein Rechnungsausdruck erfolgt. Wird beispielsweise für Lieferbestellungen bei Bestellabschluss ausschließlich – bei Abschluss der Bestellung können auch mehrere Drucker eingerichtet werden ein Küchenbonausdruck erzeugt, kann hier dann unter "Liefern/Kassieren der Drucker "Lieferung" aktiviert werden, die Druckvorlage "Rechnungsdruck" ist hier wiederum voreingestellt.

<span id="page-16-2"></span>2. Auslösung der Absicherung von Vorgängen über TSE Nach Anschluss und Inbetriebnahme der TSE werden die in der nachfolgenden Auflistung angeführten Arbeitsschritte durch Erstellung einer Signatur abgesichert.

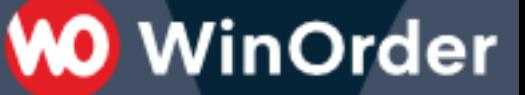

Eine Signatur kann dabei als Belegsignatur, Bestellsignatur oder Sonstiger Vorgang erfolgen. Die Belegsignatur ist die Signatur für den Rechnungsdruck und sichert die Zahlung ab. Die Bestellsignatur signiert die Bestelldaten und sichert einen Revisionsstand der Bestellung ab. Ist der Arbeitsschritt mit dem Ausdruck einer Rechnung verbunden, wird die Belegsignatur auch als Text und/oder Barcode auf dem Bon ausgedruckt. Der Storno wird ebenfalls durch eine auf einem Ausdruck ausgegebene Belegsignatur abgesichert. Auch wenn der Ausdruck nicht erfolgt, wird die Signatur intern erstellt, dokumentiert die vorgenommenen Arbeitsschritte und wird über den [Datenexport für DSFinV-K](#page-25-1) einsehbar. Eine Signatur als Sonstiger Vorgang erfolgt bei nicht unmittelbar umsatzbezogenen Vorfällen.

Abgesichert werden folgende Arbeitsschritte:

- Abschließen einer Bestellung mit Rechnungsdruck, durch Belegsignatur;
- Abschließen einer Bestellung mit automatischer Durchführung des Vorgangs "Liefern/Kassieren" durch Aktivierung der Option ,Bei Bestellabschluss automatisch zuordnen' (einstellbar für Restaurant, Abholbestellungen und Personalverkauf), durch Belegsignatur;
- Abbruch der Bestellaufnahme nach Hinzufügen eines Artikels mit Preisangabe zu der Bestellliste, durch Belegsignatur;
- in dem Zeitraum der WinOrder-Versionen 6.0.0.38 (erste Version mit Unterstützung der TSE) bis 6.0.0.62: Abbruch der Bestellaufnahme für Auswahl eines anderen (Bestell-) Kunden, durch Belegsignatur
- in dem Zeitraum der WinOrder-Versionen 6.0.0.38 (erste Version mit Unterstützung der TSE) bis 6.0.0.64: wird bei Verlassen der Bestellaufnahme ohne Bestellabschluss nach einem erzeugten Hinweis auf den Abbruch der Bestellaufnahme die Bestellung fortgesetzt, wird für die fortgesetzte Bestellaufnahme ein neuer Vorgang gestartet und für den ursprünglichen Vorgang erfolgt ein Abbruch der Bestellaufnahme, durch Belegsignatur
- Bestellabschluss ohne Rechnungsausdruck: Erfolgt bei Abschluss der Bestellung kein Rechnungsdruck und keine automatische Zuordnung, wird der Revisionsstand der Bestellung und somit der jeweilige Änderungsstand der Bestellung programmintern festgeschrieben, durch Bestellsignatur;
- <span id="page-17-0"></span>- Sonderfall Vorbestellungen/Zeitbestellungen: Vorbedingung ist, dass für den Abschluss der Bestellung ein Ausdruck unter Verwendung einer Druckvorlage Rechnungsdruck' voreingestellt und die Option ..Bei Bestellabschluss automatisch zuordnen" nicht aktiviert ist. In diesem Fall kann weiter über die Konfiguration "Rechnung für Vorbestellung erstellen" in den Programmeinstellungen in Abhängigkeit von der Vorbestellzeit konfiguriert werden, ob und wann ein Rechnungsdruck erfolgt. Alternativ ist danach auch der Ausdruck als "Vorbestellung" (Vorbestellungsauftrag) ohne Erzeugung und Aufbringen der Belegsignatur möglich. Beim Vorbestellungsauftrag werden die Bestelldaten wie

bei Bestellabschluss ohne Rechnungsdruck nur durch eine Bestellsignatur abgesichert. Die Absicherung durch Belegsignatur erfolgt dann stattdessen erst mit dem Vorgang "Liefern/Kassieren", verbunden mit der Möglichkeit des bisher nicht erfolgten Ausdrucks der Rechnung.

- Durchführung des Vorgangs "Liefern/Kassieren", wenn nicht bereits ein Rechnungsdruck erfolgt ist, durch Belegsignatur;
- Manuelle Einträge durch den Anwender in das Kassenbuch mit Speicherung im Kassenbuch, durch Belegsignatur;
- Tagesabschluss-Einträge in das Kassenbuch: Die Bareinnahmen werden immer in das Kassenbuch eingetragen. Optional und voreingestellt ist, dass zusätzlich Einträge für die Auszahlung von Arbeitslohn, Fahrtkosten sowie Trinkgeld aus unbarer Zahlung vorgenommen werden. Weiterhin kann festgelegt werden, dass mit dem Tagesabschluss ein Geldtransit durchgeführt und das Kassenbuch auf einen bestimmten Kassenbestand zurückgesetzt wird. Jeder der benannten Einträge wird separat abgesichert, durch Belegsignatur;
- Sämtliche Stornierungen von Bestellungen und Kassenbucheinträgen (siehe nächster Punkt 3 "Ablaufänderungen..."), durch Belegsignatur;
- Inbetriebnahme, Deaktivierung und Außerbetriebnahme der TSE, durch Signatur als Sonstiger Vorgang;
- Öffnen der Kassenschublade ohne Umsatz, durch Signatur als Sonstiger Vorgang
- <span id="page-18-0"></span>3. Ablaufänderungen in der Bestellabwicklung im Vergleich zu früheren Versionen Als Konsequenz aus der Belegerstellungspflicht und der Absicherung durch eine Belegsignatur bei Rechnungsdruck ergeben sich die nachfolgenden Anpassungen:
	- Mit Erzeugung der Belegsignatur ist die Bestellung festgeschrieben und nicht mehr veränderbar. Da die Belegsignatur bei Rechnungsdruck erzeugt wird, ist die Bestellung nach Rechnungsdruck nicht mehr veränderbar. Dies bedeutet, eine Bearbeitung der Bestellung ist nicht mehr in Form einer Bearbeitung des Ausgangsbestellung möglich. Gleiches gilt, wenn eine Zuordnung der Bestellung ("Liefern/Kassieren") erfolgt ist. Eine Zuordnung kann dabei bereits automatisch mit Abschluss der Bestellung erfolgen oder später manuell durchgeführt werden.
	- Wird eine durch Belegsignatur abgesicherte Bestellung bearbeitet, wird statt einer Bearbeitung der Ausgangsbestellung diese zunächst storniert, indem automatisch die Funktion "Teilstorno" aufgerufen wird (siehe nächster Punkt) und die Bestelländerung als eine Korrekturbestellung angelegt.
	- Stornierung: Auch die Stornierung von Bestellungen wird durch Belegsignatur abgesichert. Der Storno kann dabei als "Komplettstorno" oder "Teilstorno" erfolgen, siehe oben Gliederungspunkt [Bestellaufnahme-Storno.](#page-7-1)
	- Im Ergebnis ist eine Bestellung damit nur noch als Ausgangsbestellung bearbeitbar, wenn bei Abschluss der Bestellaufnahme kein Rechnungsausdruck

erfolgt und die Option "Bei Bestellabschluss automatisch zuordnen" nicht aktiviert ist. Für Zeitbestellungen ist der Rechnungsdruck bei Bestellabschluss weiter konfigurierbar, siehe obige Ausführungen zu [Zeitbestellungen.](#page-17-0)

- Rechnungskopie: Wird für eine bisher nicht durch Belegsignatur abgesicherte Bestellung eine "Rechnungskopie" erzeugt, erfolgt damit auch das Erzeugen der Belegsignatur und die Bestellung kann nicht mehr verändert werden.
- Sonderfall "Nachträgliches Ändern der Zahlungsart": Das Ändern der Zahlungsart ist die einzige Möglichkeit einer Bearbeitung der Bestellung, ohne dass diese in die Bestellaufnahme geladen werden muss. Wird die Zahlungsart nach Erstellung der Belegsignatur geändert, ist allerdings rechtlich erforderlich, dass vor diesem Vorgang ebenfalls die Stornierung der Ausgangsbestellung erfolgt. Es wird eine Korrekturbestellung erstellt, welche durch eine erneute Belegsignatur abgesichert wird, verbunden mit der Möglichkeit eines erneuten Ausdrucks der Rechnung.
- Wird eine Bestelländerung für eine bisher nur durch eine Bestellsignatur abgesicherte Bestellung durchgeführt, wird mit Abschluss der Bestelländerung erneut eine Bestellsignatur erzeugt und die Bestellung bleibt veränderbar. Eine Ausnahme gilt dann, wenn zum Zeitpunkt des Abschlusses der Bestelländerung ein Rechnungsdruck als Druckvorlage oder eine automatische Zuordnung von Bestellungen eingestellt ist. Stattdessen wird dann statt der erneuten Bestellsignatur eine Belegsignatur erzeugt.
- <span id="page-19-0"></span>4. Ablaufänderung im Tagesabschluss im Vergleich zu früheren Versionen

Die Aufhebung des letzten Tagesabschlusses und die Behandlung von Vorbestellungen bei Tagesabschluss wurden entsprechend den Format- und Dokumentationsvorgaben für TSE und DSFinV-K angepasst.

- <span id="page-19-1"></span>a. Letzten Tagesabschluss rückgängig Die Rückgängigmachung eines Tagesabschlusses erfolgt nun nicht mehr in Form einer Aufhebung. Stattdessen wird eine Stornierung des Tagesabschlusses durchgeführt. Der Z-Zähler wird auch nicht mehr zurückgesetzt, d.h. für den nächsten nach einer Stornierung durchgeführten Tagesabschluss wird die nächste fortlaufende Nummer als Z-Zähler verwendet. Die Stornierung eines Tagesabschlusses erhält keine eigene Nummer. Sofern das Kassenbuch verwendet wird und automatisch [Tagesabschlusseinträge in](#page-11-0) das Kassenbuch vorgenommen wurden, erfolgen mit der Stornierung entsprechende Eintragungen als Gegenbuchung.
- <span id="page-19-2"></span>b. Behandlung von Vorbestellungen Für noch nicht zugeordnete Vorbestellungen, deren Vorbestellzeit nach dem Zeitpunkt des Tagesabschlusses liegt, kann während der Durchführung des

Tagesabschlusses nun separat bestimmt werden, ob der Umsatz der Vorbestellungen im Tagesabschluss berücksichtigt wird.

<span id="page-20-0"></span>5. Datenexport nach DSFinV-K

Der Datenexport für die Digitale Schnittstelle der Finanzverwaltung für Kassensysteme (DSFinV-K) ist ebenfalls nach dem 30.09.2020 gesetzlich vorgeschrieben und ergänzt den bisherigen Export gemäß GdPdU bzw. GoBD. Der Export nach DSFinV-K erzeugt einen formatierten Export auf Grundlage der über die TSE abgesicherten Vorgangsdaten für Bestellungen und Kassenbucheinträge. Er wird ergänzt durch die auf der TSE hinterlegten Signaturdaten für Beleg- und Bestellsignaturen. Der Anwender hat hier sicherzustellen, dass über die regelmäßige Erstellung von Tagesabschlüssen ein lückenloser Datenexport möglich ist sowie durch ein Backupkonzept über die [Datensicherungen](#page-12-0) die Gefahr eines Datenverlusts ausgeschlossen werden kann. Der Export der TSE-Signaturdaten kann auch separat und unabhängig vom Datenexport nach DSFinV-K durchgeführt werden und Bestandteil des Backupkonzepts sein, um einen Datenverlust bei Verlust oder Defekt der TSE auszuschließen. Ist die TSE zum Zeitpunkt der Durchführung des Datenexports nach DSFinV-K nicht mehr angesteckt, kann der Export von TSE-Daten aus einer Datensicherung erfolgen. Zum Abschluss des Exports erfolgt in diesem Fall eine entsprechende Aufforderung, eine entsprechende Datensicherung mit enthaltenen TSE-Daten auszuwählen. Detailliertere Informationen zum Inhalt der exportierten Daten sind im nachfolgenden Abschnitt angefügt.

### <span id="page-20-1"></span>V. Vorgangssignatur und DSFinV-K (nur in Deutschland) – Technische Umsetzung

Zunächst werden Angaben zu der unterstützten TSE vorgenommen und erläutert, welche TSE-Grundprinzipien für die Absicherung von Vorgängen angewendet werden. Anschließend wird dargelegt, welche Transaktionsart dabei abhängig vom Signaturzeitpunkt verwendet wird. Im letzten Abschnitt erfolgen Ausführungen zum Datenexport nach DSFinV-K.

#### <span id="page-20-2"></span>1. Unterstützte TSE

WinOrder unterstützt seit der Version 6.0.0.38 (veröffentlicht in der 37. KW 2020) die SwissBit TSE (USB). Das Zertifikat des BSI sowie eine Anleitung zur Inbetriebnahme findet sich unter<https://www.winorder.com/store/swissbit-tse-usb/> . Nach Inbetriebnahme kann jederzeit ein Inbetriebnahmebeleg erzeugt werden, der unter anderem die wesentlichen Daten für die Anmeldung der Kasse enthält. In WinOrder ist eine Geräteübersicht für in Betrieb genommene TSE verfügbar, über die auch eine Deaktivierung bzw. Außerbetriebnahme der TSE durchgeführt werden

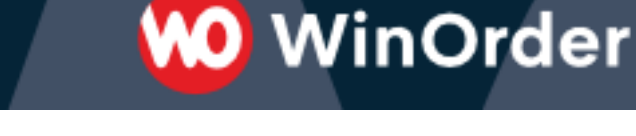

kann. Weiterhin ist der Export der Signaturdaten im Dateiformat ".tar" über einen auswählbaren Zeitraum möglich.

#### <span id="page-21-0"></span>2. Betriebsbereitschaft der TSE

Der aktuelle Status der TSE wird unten rechts im Hauptfenster der Kasse ständig angezeigt. In Fällen, in denen die TSE ausfällt, wird die Ausfallzeit und der Ausfallgrund automatisiert in der Kasse dokumentiert. In der DSFinV-K-Datenträgerüberlassung sind diese Daten ebenfalls enthalten. Der Ausfall der TSE wird auf erzeugten Belegen u.a. durch eine fehlende Transaktionsnummer und eine eindeutige Kennzeichnung ersichtlich. Die Belegangaben enthalten in diesem Fall auch die Angaben zu Datum und Uhrzeit.

#### <span id="page-21-1"></span>3. TSE-Grundprinzipien

Die Absicherung von Vorgängen nach DSFinV-K erfolgt in WinOrder sowohl gemäß den in der DSFinV-K so bezeichneten TSE-Grundprinzipien für Vorgänge "ohne lang anhaltende Bestellvorgänge" als auch gemäß den Grundprinzipien für Vorgänge "mit lang anhaltende Bestellvorgänge". Letztere werden nur dann angewendet, wenn bei Abschluss der Bestellaufnahme weder ein Rechnungsdruck erfolgt noch durch den Anwender die Konfiguration "Bei Bestellabschluss automatisch zuordnen" aktiviert wurde. Voreingestellt sind "lang anhaltende Bestellvorgänge" für Abholbestellungen und Restaurantbestellungen.

#### <span id="page-21-2"></span>3. Transaktionsdaten

Ausgelöst werden die StartTransaction-Operation und FinishTransaction- Operation. ProcessType der Finish-Transaction-Operation ist zumeist der Kassenbeleg ("Kassenbeleg V-1", nachfolgend auch "Belegsignatur") für Vorgänge ohne lange anhaltende Bestellvorgänge sowie alle Kassenbucheinträge. Für lang anhaltende Bestellvorgänge wird der ProcessType Bestellung ("Bestellung V-1" bzw. "Bestellsignatur") verwendet. Vorgangstyp nach DSFinV-K für den Kassenbeleg kann "Beleg", "AVBelegabbruch" sowie "AVTraining" sein. Als Vorgangstyp bei der Bestellung wird "AVBestellung" verwendet. Möglich ist es außerdem, dass eine Kennzeichnung mit dem ProcessType "Sonstiger Vorgang" in Kombination mit dem Vorgangstyp "AVSonstige" erfolgt.

Nachfolgend werden die Zeitpunkte aufgelistet, zu denen in WinOrder eine Absicherung durch Signatur erfolgt. Hierbei wird der je Ablaufszenario verwendete ProcessType jeweils angefügt  $(\rightarrow)$  [ProcessType]):

<span id="page-22-0"></span>a. Bestellaufnahme

Vorgangsstart ist immer die Übernahme des ersten Bestellartikels in die Bestellliste. Der entsprechende Startzeitpunkt wird festgehalten und auf jedem späteren Rechnungsdruck für die Bestellung ausgegeben. Nach dem Vorgangsstart kann die Bestellaufnahme nicht verlassen werden, ohne dass entweder eine Belegsignatur oder eine Bestellsignatur erzeugt wird. Nach Vorgangsstart erfolgt deshalb auch bei nicht durchgeführtem Bestellabschluss vor dem Verlassen der Bestellaufnahme ein Hinweis, dass damit ein Belegabbruch in der TSE protokolliert wird. Außerdem wird ab WinOrder Version 7.0.0.16 der Belegabbruch mit der während der Bestellaufnahme maximal entstandenen Bestellsumme in den Änderungsprotokollen der Datenbank gespeichert und ist als Bericht aufrufbar. Bei Bestellabschluss wird die Art der erzeugten Daten unter anderem dadurch bestimmt, ob bei Bestellabschluss ein Rechnungsdruck erfolgen soll. Weiterhin ist entscheidend, ob die Option "Bei Bestellabschluss automatisch zuordnen" gesetzt ist, wodurch die Bestellung sofort zugeordnet wird ("Liefern/Kassieren"). Beide Bedingungen sind durch den Anwender konfigurierbar. In der Bestellaufnahme sind folgende Szenarien möglich:

o Abschluss der Bestellaufnahme mit Rechnungsdruck oder Verwendung der Option "Bei Bestellabschluss automatisch zuordnen"

- Bei Betrieb mit echten Geschäftsdaten
	- $\rightarrow$  "Kassenbeleg V-1" mit "Beleg"
- Bei Betrieb im Trainingsmodus
	- $\rightarrow$  "Kassenbeleg V-1" mit "AVTraining"
- o Abbruch der Bestellaufnahme

 $\rightarrow$  "Kassenbeleg V-1" mit "AVBelegabbruch"

→in dem Zeitraum der WinOrder-Versionen 6.0.0.38 (erste Version mit Unterstützung der TSE) bis 6.0.0.62 wurde auch dann ein Abbruch der Bestellaufnahme protokolliert, wenn die Bestellaufnahme zur Auswahl eines anderen (Bestell-) Kunden verlassen wurde

 $\rightarrow$ in dem Zeitraum der WinOrder-Versionen 6.0.0.38 (erste Version mit Unterstützung der TSE) bis 6.0.0.64 wurde auch dann ein Abbruch der Bestellaufnahme protokolliert, wenn nach dem Hinweis der Protokollierung eines Bestellabbruchs die Bestellaufnahme nicht verlassen wurde. Die fortgesetzte Bestellaufnahme wurde dann als neue Bestellaufnahme behandelt.

o Abschluss der Bestellaufnahme ohne Rechnungsdruck oder Verwendung der Option "Bei Bestellabschluss automatisch zuordnen"  $\rightarrow$  "Bestellung V-1"

o Sonderfall Vorbestellung mit Rechnungsdruck und nicht aktivierter Option "Bei Bestellabschluss automatisch zuordnen": ob tatsächlich ein Rechnungsdruck oder ein Ausdruck als Vorbestellungsauftrag erfolgt, kann über eine zusätzliche Konfiguration durch den Anwender spezifiziert werden

 $\rightarrow$  entweder bei Ausdruck als Vorbestellungsauftrag "Bestellung V-1"

 $\rightarrow$  oder bei Rechnungsdruck "Kassenbeleg-V-1" mit "Beleg" bzw. im Trainingsmodus "Kassenbeleg V-1" mit "AVTraining"

<span id="page-23-0"></span>b. Rechnungsdruck

WinOrder ist so voreingestellt, dass zu jeder Bestellung entweder bei Abschluss der Bestellung oder bei Durchführung des Vorgangs "Liefern/Kassieren" ein Rechnungsdruck erfolgt. Diese Vorkonfiguration kann durch den Anwender eigenverantwortlich abgeändert werden. Zusätzlich ist eine manuelle Auslösung des Rechnungsdrucks möglich. Zum Zeitpunkt des erstmaligen Rechnungsdrucks wird eine Belegsignatur erzeugt

 $\rightarrow$  "Kassenbeleg V-1" mit "Beleg"

<span id="page-23-1"></span>c. Zuordnung (Durchführung von "Liefern/Kassieren")

Mit Zuordnung der Bestellung wird diese in den Umsatz eingerechnet. Dieser Vorgang ist dann relevant, wenn die Bestellung bisher nicht durch eine Belegsignatur abgesichert wurde (über Rechnungsdruck bei Abschluss der Bestellung oder nach manueller Auslösung).

- i. Wird dieser Vorgang ausgelöst und ist auch danach kein Rechnungsdruck mit Erzeugung einer Belegsignatur erfolgt (Abänderung der Vorkonfiguration zur Belegerstellungspflicht durch den Anwender), wird die Zahlung unabhängig vom Rechnungsdruck durch eine Belegsignatur abgesichert.
	- $\rightarrow$  "Kassenbeleg V-1" mit "Beleg"
- ii. Mit dem Tagesabschluss als spätestem Zeitpunkt wird für alle noch nicht zugeordneten Bestellungen automatisch der Vorgang "Liefern/Kassieren" durchgeführt und die Zahlung unabhängig vom Rechnungsdruck durch eine Belegsignatur abgesichert.  $\rightarrow$  "Kassenbeleg V-1" mit "Beleg"

iii. Eine Ausnahme hierzu bilden Vorbestellungen, bei denen der Zeitpunkt der gewünschten Leistungserbringung nach dem Zeitpunkt des Tagesabschlusses liegt. Sofern der Tagesabschluss nicht als [automatischer Tagesabschluss](#page-10-1) erfolgt, kann bei Durchführung des Tagesabschlusses unter Verwendung der Option Automatisches [Abrechnen von Bestellungen und Mitarbeitern](#page-9-3) auf einmalige und dann für alle Vorbestellungen geltende Nachfrage bestimmt werden, dass diese umsatztechnisch in den Tagesabschluss eingerechnet werden. In diesem Fall erfolgt eine Absicherung der Vorbestellungen durch Belegsignatur.

 $\rightarrow$  "Kassenbeleg V-1" mit "Beleg"

<span id="page-24-0"></span>d. Kassenbuch

Einträge in das Kassenbuch können manuell durch den Anwender vorgenommen und gespeichert werden. Dabei kann es sich um reine Haupteinträge oder um Haupteinträge mit Untereinträgen handeln. Für den Haupteintrag wird dann mit Speicherung des Kassenbuchs eine Belegsignatur erzeugt. Vorgangsstart ist dabei die Auslösung der Speicherung. Weiterhin ist einstellbar, dass nach Durchführung des Tagesabschlusses automatische Einträge für die Auszahlung von Arbeitslohn, Fahrtkosten und Trinkgeld aus unbarer Zahlung einerseits sowie einen Geldtransit (Entnahme der Tageseinnahmen aus der Kasse) andererseits in das Kassenbuch vorgenommen werden. Diese werden dann als Untereinträge unter einem Haupteintrag zum Tagesabschluss eingefügt. Für jeden Untereintrag wird eine Belegsignatur erzeugt. Vorgangsstart ist dabei die Durchführung des Tagesabschlusses.

 $\rightarrow$  "Kassenbeleg V-1" mit "Beleg"

<span id="page-24-1"></span>e. Stornierung

Wird eine Bestellung storniert, die noch nicht durch eine Belegsignatur abgesichert wurde, erfolgt diese Absicherung vor Durchführung der Stornierung. Im Rahmen der Stornierung wird eine Stornobestellung als Gegenbuchung zu der stornierten Bestellung erzeugt und sofort durch eine Belegsignatur abgesichert. Die Stornierung von Einträgen im Kassenbuch erfolgt über entsprechende Stornoeinträge. Alle Stornoeinträge werden dabei entsprechend den nun stornierten Einträgen durch Belegsignatur abgesichert.

 $\rightarrow$  "Kassenbeleg V-1" mit "Beleg"

- <span id="page-24-2"></span>f. Nach Tagesabschluss und vor Außerbetriebnahme Nach Durchführung des Tagesabschlusses bzw. vor TSE-Außerbetriebnahme wird überprüft, ob für alle StartTransaction-Operationen auf der TSE auch korrespondierende Finish-Transaction-Operationen durchgeführt worden sind. Werden dabei offene Transaktionen gefunden, erfolgt für jede einzelne offene Transaction eine FinishTransaction-Operation mit dem ProcessType "SonstigerVorgang" und dem Vorgangstyp "AVSonstige".
- <span id="page-24-3"></span>g. Inbetriebnahme, Deaktivierung und Außerbetriebnahme der TSE Die Inbetriebnahme, Deaktivierung und Außerbetriebnahme der TSE wird durch Signatur abgesichert.
	- $\rightarrow$  "Sonstiger Vorgang" mit "AVSonstige"

- <span id="page-25-0"></span>h. Öffnen der Kassenschublade ohne Umsatz Das Öffnen der Kassenschublade ohne die Erzeugung von Umsatz wird durch Signatur abgesichert.
	- $\rightarrow$  "Sonstiger Vorgang" mit "AVSonstige"

#### <span id="page-25-1"></span>4. Datenexport nach DSFinV-K

Der Datenexport enthält zunächst die gemäß den Vorgaben zur Datenstruktur nach DSFinV-K zu erzeugenden Dateien. Zusätzlich werden weitere Dateien mitgeliefert, für die neben einer entsprechenden Erweiterung der "index.xml" eine eigene Dokumentation als Datei "WinOrder-Tabellen-Dokumentation-DsFinV-K.pdf" im Ausgabeverzeichnis eingefügt wird. Die Auswahl des Zeitraums für den Datenexport erfolgt über die Auswahl eines Zeitraums von Tagesabschlüssen. Für den ausgewählten Zeitraum wird automatisch ein Export der TSE-Signaturdaten im Dateiformat .tar erzeugt und ebenfalls in das Ausgabeverzeichnis eingefügt. Der Datenexport erfolgt zunächst für den tatsächlichen Geschäftsbetrieb und anschließend für im Trainingsmodus erzeugte Transaktionsdaten, dabei innerhalb der beiden Teilbereiche in der zeitlichen Abfolge der erzeugten Transaktionsdaten. Zu den Einzelmodulen der Datenstruktur nach DSFinV-K sind nachfolgend ergänzende Informationen angefügt.

#### <span id="page-25-2"></span>a. Einzelaufzeichnungsmodul

Kassenbucheinträge und Bestellungen mit nicht lang anhaltenden Bestellvorgängen werden mit einer Belegsignatur "Kassenbeleg V-1" abgesichert und exportiert. Für lang anhaltende Bestellvorgänge werden die Bestelldaten von Ausgangsbestellung und jeder Revision zusätzlich durch eine Bestellsignatur abgesichert. Die ProcessData der Bestellsignatur zu einer Revision werden dabei als Differenz zu den Bestelldaten der vorherigen Revision gebildet. Werden bei Revisionen von Bestellungen auch Nebenleistungen wie Lieferpauschalen oder ähnlichem geändert, wird diese Änderung in den ProcessData der Bestellsignatur als Revisionskommentar ohne Angabe der Preisänderung abgebildet. Sowohl in den Bonpositionen von Belegsignatur wie Bestellsignatur werden auch reine Bestellkommentare aufgeführt. Über die BonPos\_Preisfindung wird bei Bestellungen die Verwendung eines variablen (abweichenden) Artikelpreises, die Rundung von Artikelpreisen sowie die Preisangabe in Bestell- oder Artikelkommentaren dokumentiert. Mit Einträgen im Abrechnungskreis (BonKopf\_AbrKreis) werden Splitrechnung und Tischwechsel im Restaurant einerseits sowie die Zugehörigkeit von Einzeleinträgen im Kassenbuch zu einem Tagesabschluss andererseits angezeigt. Die Einträge in den Bon\_Referenzen bilden die folgenden Zusammenhänge ab:

- o Revision einer Bestellung zu der vorhergehenden Revision,
- o Stornobestellung (Gegenbuchung) zu stornierter Bestellung,
- o Belegsignatur einer Bestellung zu (letzter Revision) der Bestellsignatur zu dieser Bestellung,
- o Stornoeintrag (Gegenbuchung) zu storniertem Kassenbucheintrag,
- o Stornoeinträge bei Stornierung des letzten Tagesabschlusses
- o Auslieferung einer Vorbestellung, deren Umsatz in einen früheren Tagesabschluss eingerechnet wurde (Anzahlungsauflösung, siehe nachfolgend in den Erläuterungen zum Kassenabschlussmodul)
- <span id="page-26-0"></span>b. Stammdatenmodul

Zu jedem Tagesabschluss werden die zu diesem Zeitpunkt gültigen Stammdaten exportiert. WinOrder erlaubt zwar die Bedienung über Zweitrechner, allerdings nur in Form weiterer Tastaturen. Es erfolgt keine direkte Erfassung auf den Zweitrechnern und die Kasse befindet sich ausschließlich auf dem Hauptrechner. Es handelt sich nicht um Slave-Kassen im Sinne der DSFinV-K, so dass für die Zweitrechner keine Einträge in die Stamm\_Terminals erfolgt. Ebenfalls werden keine Einträge in die Stamm\_Agenturen vorgenommen, da in WinOrder keine Erfassung von Beträgen auf Rechnung Dritter vorgesehen ist.

<span id="page-26-1"></span>c. Kassenabschlussmodul

Für Trainingsdaten erfolgt kein Export in das Kassenabschlussmodul. In der DSFinV-K unterschiedene Geschäftsvorfalltypen auf Nebenleistungen wie Lieferpauschalen oder ähnlichem wurden bereits in den Einzelaufzeichnungen separat aufgeführt und hier nun aufsummiert darstellt. Bei Vorbestellungen wird das Auseinanderfallen von Einrechnung in den Umsatz eines Tagesabschlusses einerseits und der späteren Bestellausführung andererseits durch die Geschäftsvorfälle Anzahlungseinstellung und Anzahlungsauflösung abgebildet. Wird ein Tagesabschluss storniert, werden die Umsätze des stornierten Tagesabschlusses über den nächsten nicht stornierten Tagesabschluss abgebildet. Für den stornierten Tagesabschluss erfolgen die Exporte der mit seiner Durchführung verbundenen Transaktions- und Zeitpunktdaten.